**Ms 3.11 For Workgroups VMWare Images 32bit Zip Full Cracked Pc Build**

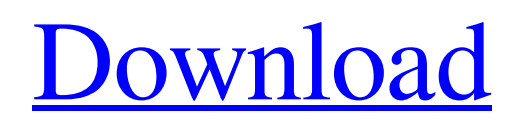

[Download](http://evacdir.com/TXMgV2luZG93cyAzLjExIGZvciBXb3JrZ3JvdXBzIFtWTVdhcmUgSW1hZ2VzXQTXM/dolby/bead.ZG93bmxvYWR8UWYyTVhCM2RueDhNVFkxTWpjME1EZzJObng4TWpVM05IeDhLRTBwSUhKbFlXUXRZbXh2WnlCYlJtRnpkQ0JIUlU1ZA?fruiti=judgments/)

A: You may have misunderstood the term "for Workgroups." In order to install MS-DOS 6.22, you will need a floppy disk. A diskette. One that's been formatted in the MS-DOS 6.22 (as opposed to the MS-DOS 6.22 that was on the original Apple II). The typical way to go about this is to get one of those old MS-DOS 6.22 floppies. Download an ISO file for a different flavor of MS-DOS, like a version that's compatible with your PC. Then use a tool like DiskInternals Virtual Floppy Disk Driver to create a virtual floppy disk. Burn that disk to a real floppy. Then install MS-DOS on your PC. As an alternative, you can get a genuine old floppy like this: Alternatively, you can get any of the free VirtualBox images. These are built using a virtual floppy drive. You may have seen them before. You can download the image from this page: Manipulation of the Emissive Colors of 2D Black Phosphorus Layers by Intercalation of Transition Metals. 2D black phosphorus (BP) is an exciting two-dimensional (2D) semiconductor that has been attracting considerable attention because of its high carrier mobility, large on-off ratio, excellent optoelectronic performance, and high mechanical flexibility. Despite its fascinating properties and potential application, the development of 2D BP devices is impeded by the lack of effective electrical contact methods. By the electrochemical intercalation of transition metals, the

valence state of the intercalated transition metal atoms can be changed. In this study, we found that transition metal ions, including Cr, Mn, Fe, Co, Ni, Cu, and Zn, were successfully intercalated into 2D BP layers with different valences. The intercalated transition metals at the BP layer interface can be easily detected by scanning electron microscopy and electron energy loss spectroscopy, whereas the localized density of states shows the energy

23-May-2018 Here are some links to 'easy install' of Windows 3.11 for workgroups - from windowsarchive.org... Microsoft Windows 3.11 Install Guide - No CD Microsoft Windows 3.11 Install Guide - Part 3 of 4 Microsoft Windows 3.11 Install Guide - Part 4 of 4 23-May-2018 Note: Please try this virtual disk image in VirtualBox first to make sure it works. If it works in VirtualBox, then you'll want to install it in VMware Workstation. 23-May-2018 I have downloaded the following VirtualBox Virtual Disk image and installed it in VirtualBox. I was able to install and create a MS-DOS based Windows 3.11 WfW 3.11 Workgroup on VirtualBox (version 5.1.28) with this VMDK image. 23-May-2018 I see my Windows WORKGROUP network with my host PC. Note: When using the WfW 3.11 Virtual Disk Image provided by Microsoft, the install images 'Install/boot.wim'

must be used. This is the 64-bit disk image with the following version of MS-DOS: I also tried the 'Install/boot.wim' image provided by Microsoft. Both of these disk images work fine in VirtualBox. These disks are used on the following virtual machine. I installed these disks into a virtual machine created on the following system: I have also tested these disk images on the following systems. VMWare Workstation: Version 6.5.0 build 10731771 Version 6.5.0 build 13335569 Version 6.5.0 build 13826483 Version 6.5.0 build 140401 2d92ce491b